# KINGSTAR 4.0

RELEASE NOTES

KS-DOC-X64-0038-R01

**IntervalZero** 

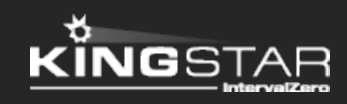

Copyright © 1996-2020 by IntervalZero, Inc. All rights reserved.

No part of this document may be reproduced or transmitted in any form or by any means, graphic, electronic, or mechanical, including photocopying, and recording or by any information storage or retrieval system without the prior written permission of IntervalZero, Inc. unless such copying is expressly permitted by federal copyright law.

While every effort has been made to ensure the accuracy and completeness of all information in this document, IntervalZero, Inc. assumes no liability to any party for any loss or damage caused by errors or omissions or by statements of any kind in this document, its updates, supplements, or special editions, whether such errors, omissions, or statements result from negligence, accident, or any other cause. IntervalZero, Inc. further assumes no liability arising out of the application or use of any product or system described herein; nor any liability for incidental or consequential damages arising from the use of this document. IntervalZero, Inc. disclaims all warranties regarding the information contained herein, whether expressed, implied or statutory, including implied warranties of merchantability or fitness for a particular purpose.

IntervalZero, Inc. reserves the right to make changes to this document or to the products described herein without further notice.

Microsoft, MS, and Win32 are registered trademarks and Windows 10, Windows 8, Windows 7, Windows Vista, Windows XP, and Windows Server 2003 are trademarks of Microsoft Corporation.

All other companies and product names may be trademarks or registered trademarks of their respective holders.

## **Contents**

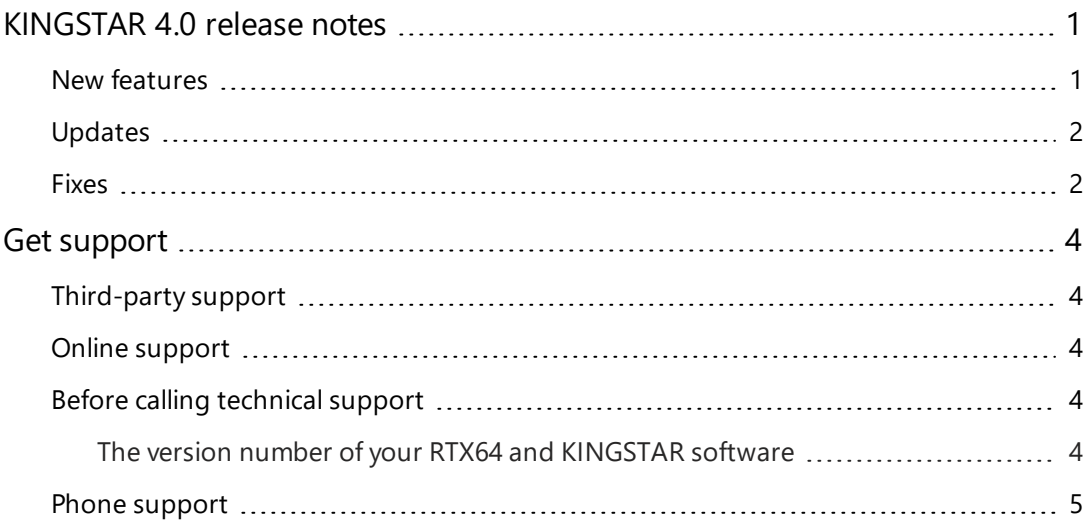

## <span id="page-3-0"></span>KINGSTAR 4.0 release notes

#### <span id="page-3-1"></span>New features

The following new features and improvements are available in this release:

**NOTE:** Reference numbers, [KS–<XXX>], are for internal tracking purposes.

- Add new supported hardware:
	- $\blacksquare$  Servo drives
		- <sup>o</sup> Copley AEV [KS-2176]
		- o Ingenia Everest XCR 30/80 [KS-2175]
		- <sup>o</sup> Inovance SV635N [KS-2239]
	- **n** Others
		- <sup>o</sup> NI CompactRIO modules [KS-1525]
		- <sup>o</sup> Sick Flexi Soft FX0-GETC EtherCAT Gateway [KS-2053]
		- <sup>o</sup> Sigmatek modules [KS-2527]
- Add  $ExplicitId$  in the SlaveStatus structure. An Explicit ID is used to identify the same model of EtherCAT slaves. [KS-527]
- Display the POT/NOT and Resolution object in KINGSTAR ESI Import Tool. [KS-529]
- Support FailSafe over EtherCAT (FSoE). [KS-1754]
- Support multi-packet EtherCAT data. [KS-1755]
- Add multiple master instances. [KS-1831]
- Add Hot Connect. [KS-1838]
- Add Modbus TCP server for PLC. [KS-1885]

• Add SlotId in the SlaveStatus structure. A Slot ID is used to identify which slot the device is connected when a modular device, such as an IO-Link device, is used. [KS-2323]

### <span id="page-4-0"></span>Updates

- From 4.0, KINGSTAR capabilities vary based on the licenses. See KINGSTAR Runtime components. [KS-1246]
- Tuning Console is renamed Configuration Tool. [KS-1384]
- Change the way the commanded values work to meet PLCopen specifications. [KS-1540]
- Change the way the commanded position values work to meet PLCopen specifications. [KS-1709]
- All the APIs are redesigned. [KS-1839]
- In KINGSTAR ESI Import Tool, add check boxes for latched position objects on the **PDO** tab. [KS-2034]
- kse64eoe.rtdll is renamed KSeoe.rtdll. [KS-2042]
- <span id="page-4-1"></span> $\bullet$  Support RTX64 4.0.2. [KS-2472]

#### Fixes

- When there are two motion commands and the second command's buffer mode is mcAborting, the previous command is aborted and the next command's velocity is applied immediately. However, in some cases, when **MoveAxisContinuousAbsolute** or **MoveAxisContinuousRelative** is the second command, and its buffer mode is mcAborting, its velocity doesn't applied to the axis. [KS-1809]
- Spikes exist in velocity and acceleration when a motion command is almost done. [KS-1952]
- **When two MC\_MoveLinearAbsoluteEx** are used, a discontinuous velocity is detected between these two commands. **MC\_MoveLinearAbsoluteEx** is renamed **MoveLinearAbsolute** in KINGSTAR 4.0. [KS-2008]
- <sup>l</sup> The axis state is repeatedly set when **MC\_MoveLinearAbsoluteEx**, **MC\_ MoveLinearRelativeEx**, or **MC\_MoveLinearAdditive** is almost done. These three functions are renamed **MoveLinearAbsolute**, **MoveLinearRelative**, and **MoveLinearAdditive** in KINGSTAR 4.0. [KS-2011]
- The system time of a distributed clock is not stable. [KS-2014]
- In Configuration Tool, the scope log is too short to show a full move of a position test on the Tune page. [KS-2028]
- When a servo drive's touch probe is used, an RTX64 exception occurs. [KS-2248]
- Configuration Tool cannot be started after a file is imported into KINGSTAR ESI Import Tool. [KS-2351]
- When many commands are queued, the commands at the back of the queue may not be run. [KS-2408]
- Cam functions crash while it is run at a specific velocity. [KS-2497]
- Wrong length with segmented SDO. [KS-2526]
- Modules CoE Init commands are not shown in the ESI import tool or sent by auto-config. [KS-2547]

## <span id="page-6-0"></span>Get support

KINGSTAR offers a number of support options for KINGSTAR users, including third-party, online, and phone support.

#### <span id="page-6-1"></span>Third-party support

If you are a customer who purchased a KINGSTAR product through a third-party reseller, contact the reseller for support.

#### <span id="page-6-2"></span>Online support

The KINGSTAR Customer Support web page is located at:

#### <http://kingstar.com/support/>

The KINGSTAR support web pages provide electronic access to the latest product releases, documentation, and release notes. You can access the online support ticketing system to submit issues or questions.

#### <span id="page-6-3"></span>Before calling technical support

<span id="page-6-4"></span>Please have the following information ready before calling KINGSTAR Technical Support:

#### The version number of your RTX64 and KINGSTAR software

To obtain the RTX64 version number:

- 1. Click Start > **RTX64 4.0 Runtime** > **RTX64 Control Panel**.
- 2. In the **RTX64 4.0 Control Panel**, record the **Version** shown in the **Installed Runtime components** area.

To obtain the KINGSTAR version number:

1. Click Start > **KINGSTAR 4.0 Runtime** > **KINGSTAR Control Panel**. Or, in the notification area, double-click the KINGSTAR icon.

- 2. In KINGSTAR Control Panel, click **About**.
- <span id="page-7-0"></span>3. Record the **Version** shown on the page.

### Phone support

For technical support related to installing and using KINGSTAR, please call technical support at this number:

+886-2-2556-8117

Hours are Monday – Friday from 9:30 to 17:30, UTC+08:00, excluding holidays.